# Photoshop CS 8.0 uudet pikanäppäimet

Kohtuullisen kokeilun ja keskustelun jälkeen on päätetty asentaa Muotoiluinstituutin koneille oletuksena seuraavat pikanäppäimet. Suuri osa komennoista on vanhoja tuttuja oletusnäppäimiä.

ja siihen liitetyt muut

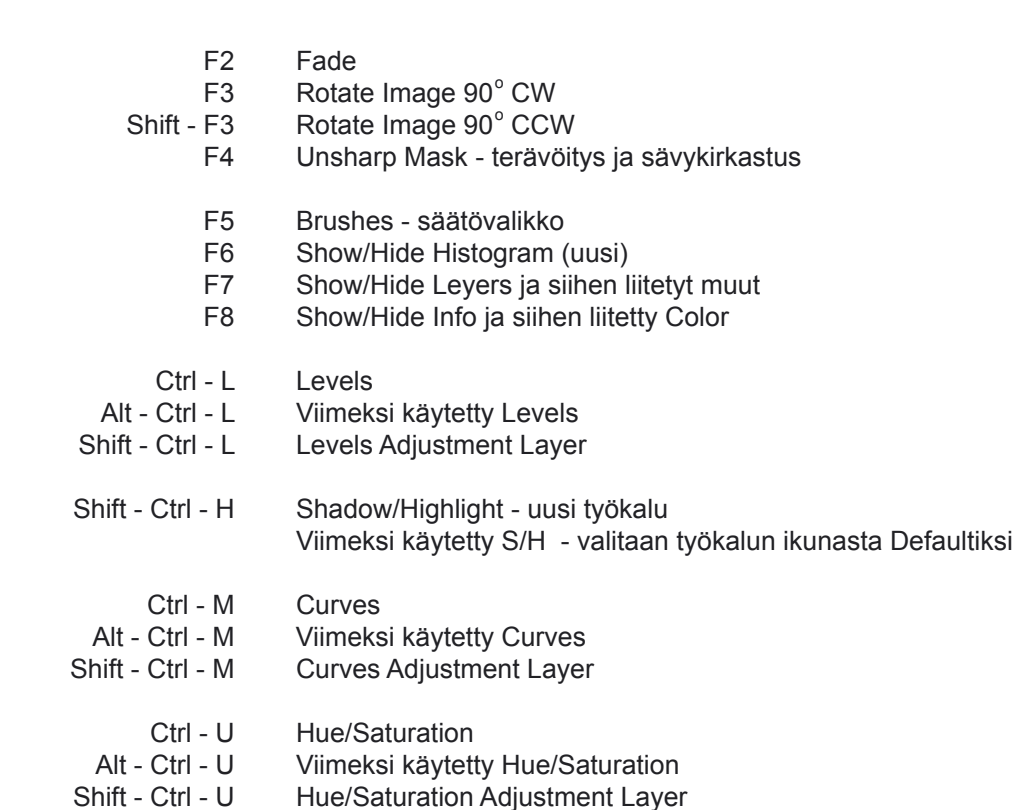

- F12 Skannerikoneissa skannaus
- F10 F11 Näpppäimet ovat vapaana käytettävissä omille Info ja muille henkilökohtaisille Actioneille

Layer

Kaikki tärkeät D, X, Q, Ctrl-T ja navigoinnin oikotiet ovat ennallaan.

#### **Uusia tärkeitä ovat vain nämä 5 komentoa - - ja paremmat pensselikomennot:**

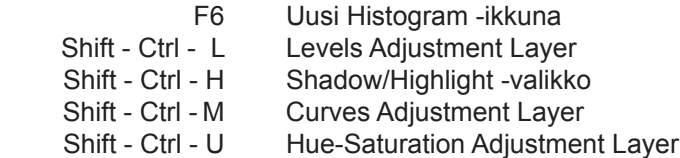

Keyb

Set  $s<sub>0</sub>$  $\begin{array}{c|c}\n\text{A1} & \text{A2} \\
\hline\n\text{B} & \text{B}\n\end{array}$ 

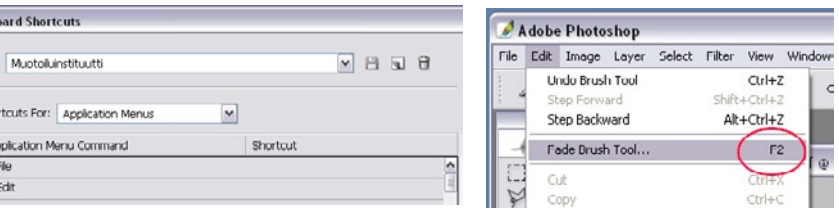

Uudessa Photoshopissa pikanäppäimiä luodaan suoraan Edit > Keyboard Shortcuts -valikosta ja luodut näppäimet näkyvät nyt myös ohjeena valikkorakenteessa.

#### **Vihdoinkin sivellinkomennot toimivat oikein!**

Pilkku ja piste oikeasti nyt suurentavat ja pienentävät pensseliä, eivät vaihda seuraavaan tai edelliseen niin kuin edellisissä ohjelman versioissa. Oletuksena näin tapahtuu nytkin englantilaisella ohjelmalla ja suomalaisella näppäimistöllä. Meillä on vaihdettu komennot toimimaan oikein myös suomalaisella näppiksellä. Tämä oli mahdotona aikaisemmissa Photoshopin versioissa.

Nyt voit siis valita vaikka vaahteranlehden tai yhdistelmäpensselin ja vaihtaa sen kokoa suoraan pilkulla ja pisteeellä. Pilkku ja piste toimivat aina suoraan ilman entistä pakollista aktivointia.

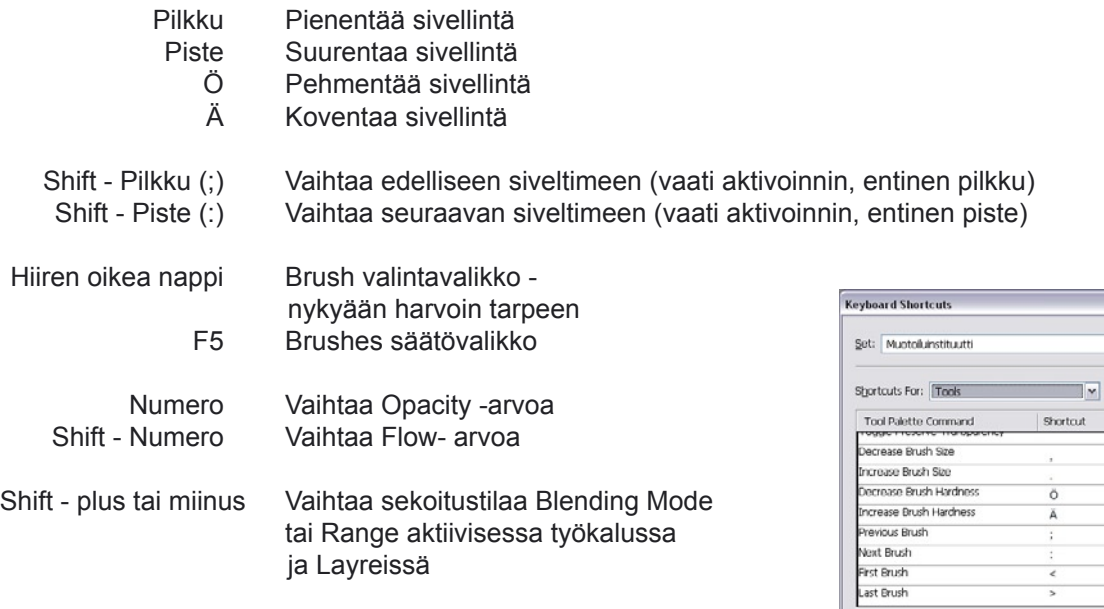

Näillä asetuksilla suomalainen näppäimistö sadaan toimimaan Photoshopin idean mukaisesti. "Set: Muotoiluinstituutti" -valinnalla asetukset on valmiiksi toteutettu.

#### **Värikanavien valinta ja CMYK esikatselu toimivat paremmin**

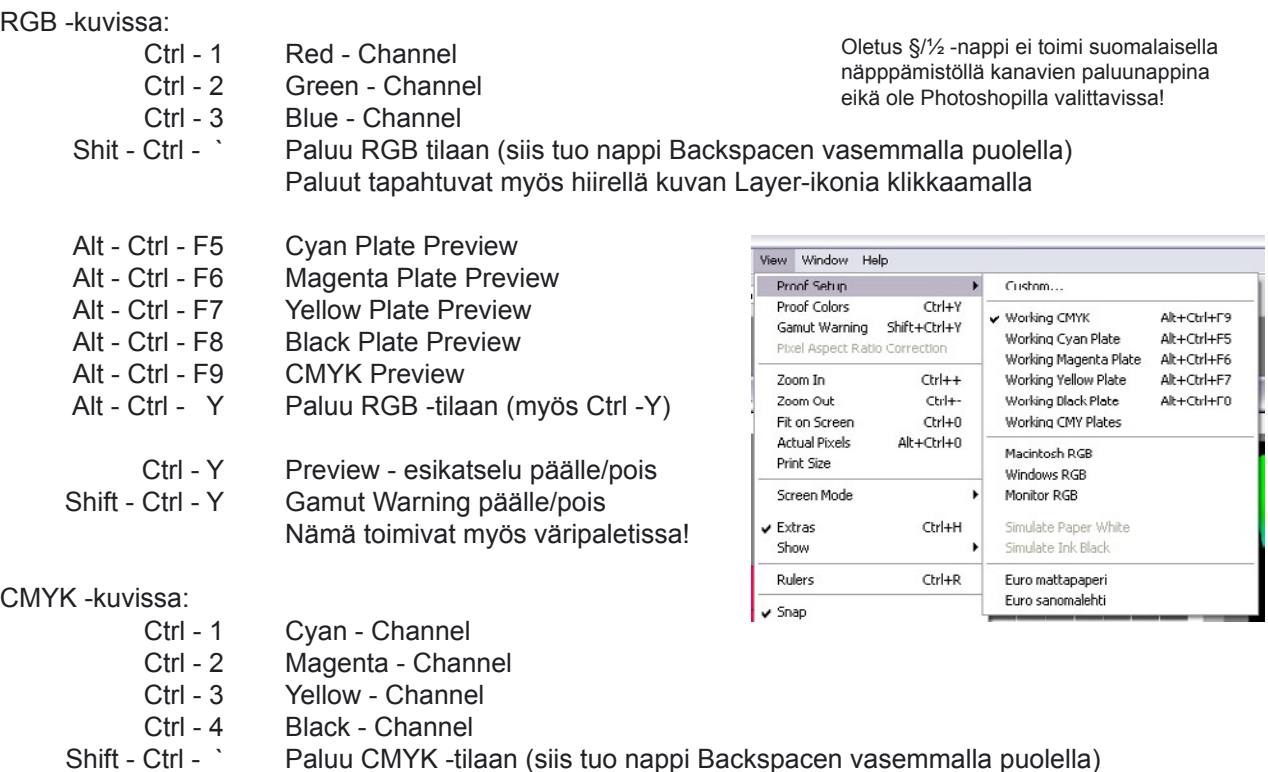

## Photoshop CS 8.0 - mitä uutta valokuvaajalle?

Viisi niin tärkeää asiaa, että päivittäminen on pakollista!

### 1. Hyvä digikameroiden "raakatiedostojen" tuki

Otsikkopalkissa lukee suoraan käytetty kamera, herkkyys, aika, aukko ja polttoväli.

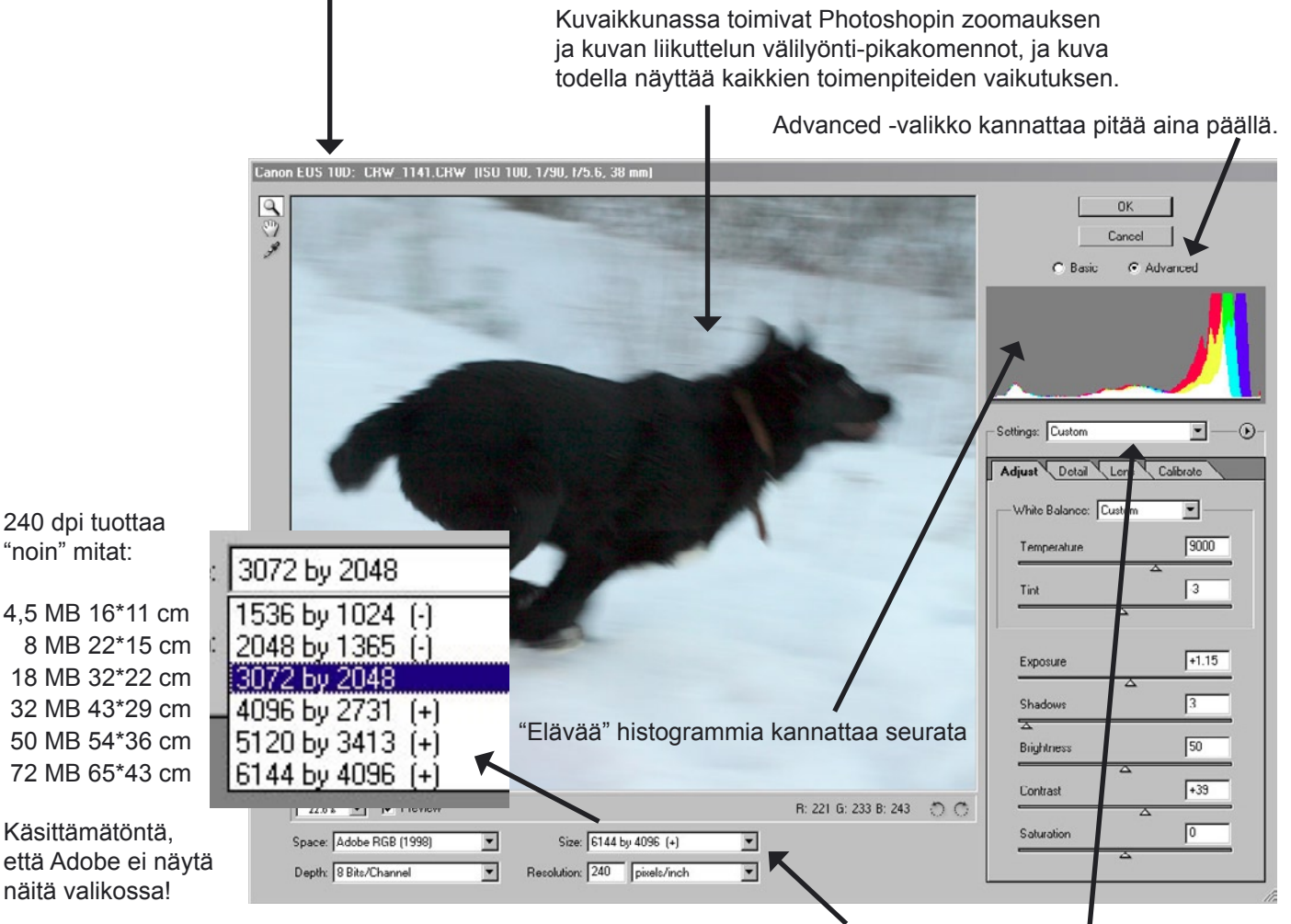

Kuvan alustava käyttökoko kannatta aina laskea jo avauksessa. Edellisen kuvan säädöt ovat aina valmiina tässä valikossa kohdassa "Previous Conversion"

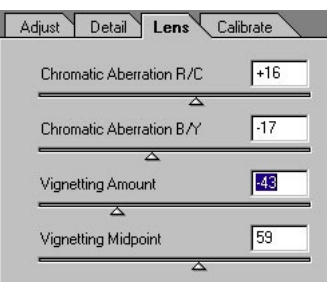

Väriaberraatiot ja vinjetoinnit on helppo korjata suoraan avauksessa.

Actionilla ja/tai Browserin selectiolla voidaan ajaa suurelle kuvajoukolle samat korjaukset.

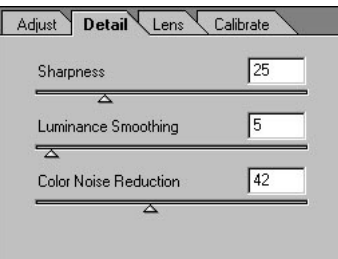

Lievää terävöitystä ja kohinanpoistoa kannattaa käyttää.

> Tietylle optiikalle ja/tai valaistukselle sopivan korjailun voi tallettaa valikosta haettavaksi.

Adjust Detail Lens Calibrate  $\sqrt{45}$ Shadow Tinl  $\sqrt{0}$ **Bed Hue**  $\sqrt{17}$ **Red Saturation**  $\sqrt{6}$ Green Hue

Vaikeissa väreissä on myös osavärikorjailu käytettävissä.

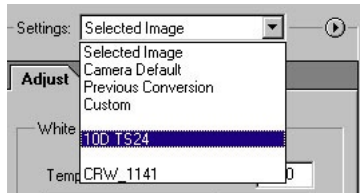

### 2. Uusi Shadow/Highlight - työkalu

Skannatuissa kuvissa on harvoin varjoissa tai valoissa detaljeja joita pitäisi saada esiin - digikamerakuvissa tilanne on aivan toinen - uusi Shadow/Highlight -työkalu on oikein ja varovasti käytettynä aivan fantastinen apu varjojen ja valojen detaljien parantelussa.

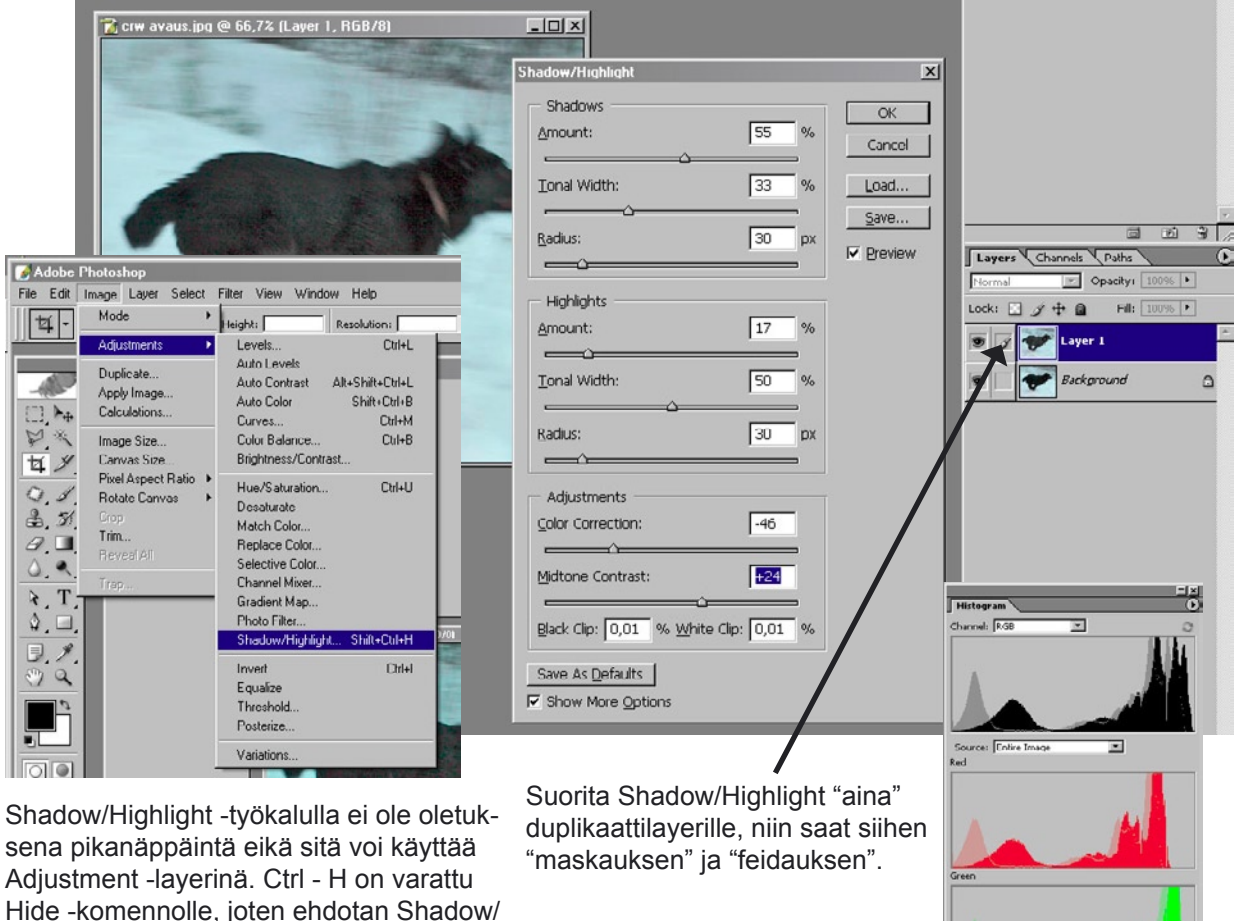

Uusi live Histogram (F6) on oiva apu Shadow/Highlightin apuna.

3. Toimivat siveltimet - vihdoinkin!

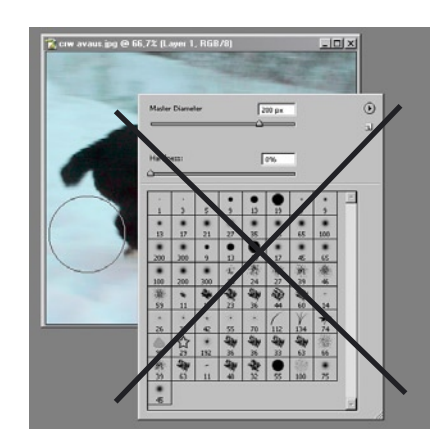

Highlightille yhdistelmää

Shift - Ctrl - H.

Tätä valikkoa ei normaalissa valokuvan käsittelyssä tarvitse "koskaan enää" avata. Se kyllä avautuu toisella hiiren napilla tarvittaessa niin kuin ennenkin.

**Pilkulla ja pisteellä** säädetään oletuspensselin kokoa (Master Diameter) ja Ö:llä ja Ä:llä siveltimen reunan pehmeyttä (Hardness) - eikä sivellin vaihdu muuksi eikä enää tarvita ensimmäisellä kerralla aktivointia.

(Aikaisemmissa versioissa toimiviin siveltimiin oli kiertotienä käyttää joko English -näppistä tai suomenkielistä Photoshoppia. Suurelle osalle Photoshopin käyttäjiä sivellinten käyttö oli yhtä kamalaa valikkosulkeista. Adobe siis tyhmästi olettaa, että kun joku käyttää suomenkielistä näppäimistöä niin hänella on silloin automaattisesti käytössään myös suomenkielinen Photoshop - semmoinenkinhan on todella satunnaiskäyttäjiä varten saatavissa.)

**Tässä kehutut uudet hyvät näppäimet siis vaativat brussinäppäinten uudelleen määrittelyn Keyboard Shortcuts -valikosta!** 

### 4. Pääsy kuvan reunaan - vihdoinkin

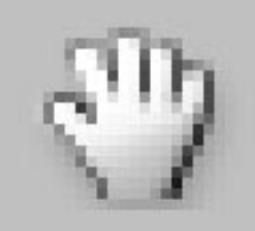

Vanhoissa Photoshopin versioissa oli erityisen ärsyttävää että Hand -työkalulla ei voinut siirtää koko kuva niin että pääsisi tarkasti näkemään ja käsittelemään kuvan reunoja - nyt se vihdoinkin onnistuu.

### 5. Parempi "metadata", exif, IPTC ja xml -tuki

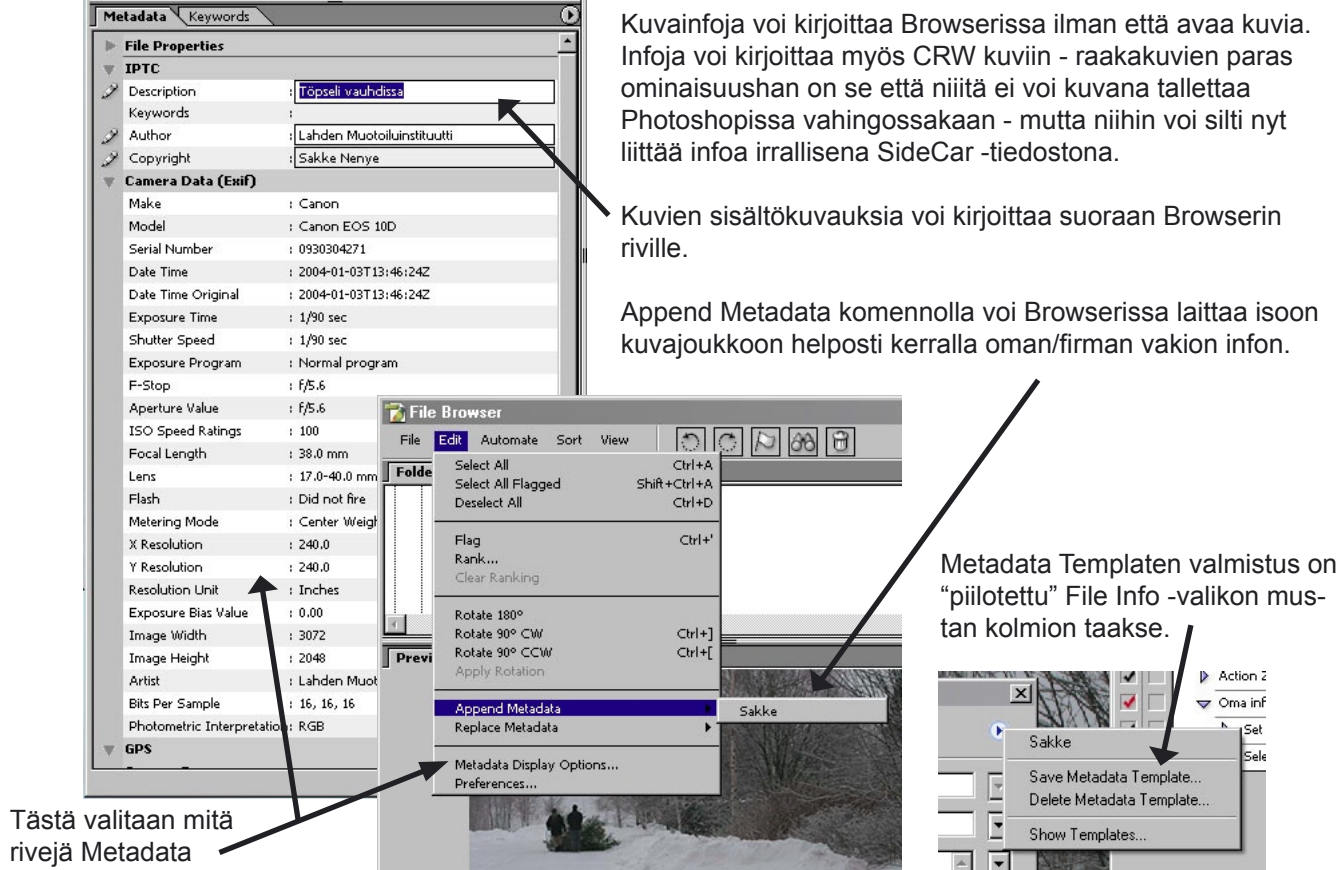

-valikossa näytetään.

### ... ja lyhyt kommentti kaikkiin kohtiin joita Adobe mainostaa CS -uutuudessa

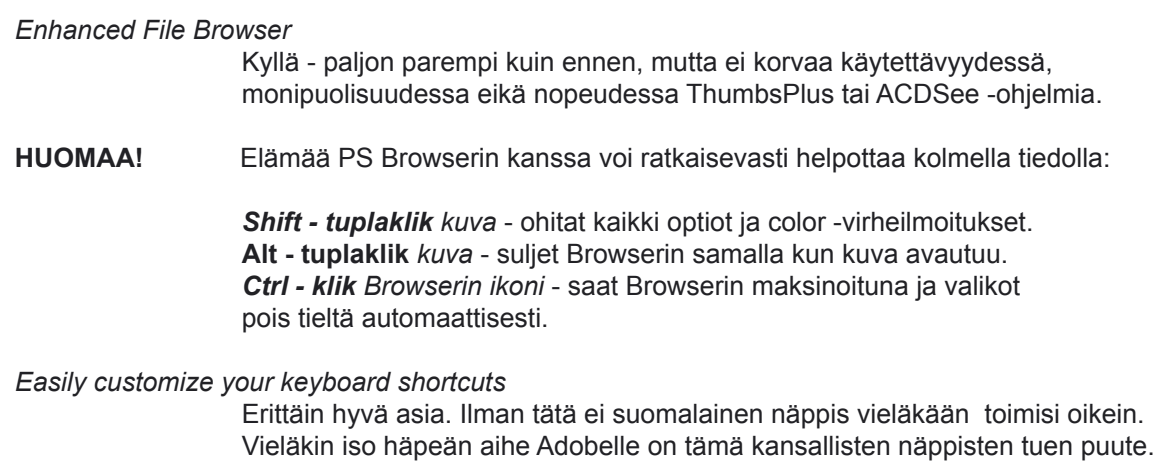

*Quickly create, view, and edit custom file information* Selkeää parannusta - mutta puolitekoinen ja sotkuinen ratkaisu.

*Create slide shows and PDF presentations*

Parannusta, mutta ThumbsPlussaan tottuneelle pettymys. Slide-show on aika harhaanjohtava nimike sille, että voi näyttää kuvia ilman kunnollisia eripituisia häiveitä tai äänisynkkaa.

*Collaborate with Web photo galleries*

Kuvien toimittamisessa asiakkaalle ihan oivallinen ajatus

*Track your editing history*

Täytyy tutkia tarkemmin - joissain tapauksissa voi olla tarpeellinen.

*Easily access and use multiple filters*

Kyllä - jos käyttää filttereitä on parannus melkoinen - mutta varsin vajaasti toteutettu idea. Pitäisi olla sisäänrakennettu Moden vaihto ja Fade.

*Use enhanced scripting*

Varmasti sovelluskehityksessä hyvä juttu. Keskenoloisen tuntuinen tämäkin.

*Comprehensive 16-bit editing*

Että oikein "comprehensive" - vajaasti toteutettu kuriositeetti tiukkapipoille.

*Match colors fast*

Aina on Photoshopissa saanut Alt - Ctrl - L,M,U komennoilla suoraan viimeksi käytetyt arvot ja Adjustment Layerin voi suoraan pudottaa toiseen kuvaan. Mutta jossain tapauksessa aivan korvaamaton apuneuvo.

*View live histograms as you work*

Opiskelussa oikein hyvä juttu - mutta toteutus kaukana kilpilijoiden sovelluksista.

*Create lens blur effects*

Kyllä blurrit kieltämättä ovat entistä enemmän valokuvan näköisiä - oikeastaa todella hyvä uudistus, vaikka vähän kuriositeettipuolen asialta ensin kuulostaakin

*Simulate photo filter effects*

Voisiko turhenpaa olla

#### *Easily correct exposure problems Use the Shadow/Highlight adjustment*

No tämä on jo kehuttu - ompa tosi hyvä työkalu. Tosin saman asian on jo vuosia voinut tehdä mutkikkaalla Actionilla - jutun juonihan on käyttää varjo- tai valoalueella blurria maskia ja oikeaa sekoitustilaa.

#### *Quickly replace color*

Uusi sivellin tuolla Healing ja Patch -nipussa kolmantena. Miten tuo eroaa entisestä ColorBrush toiminnasta ? Olen aina osannut poistaa punaiset silmät Photoshopissa juuri sillä tavoin kuin nyt mainostetaan olevan mahdollista vasta uudessa CS -versiossa.

Mutta tässäpä uudessa ColorBrushissa on ovela reunanetsintä/esto, joka tekee siitä tosi näppärän.

*Automatically crop and straighten*

Tavallisen kelmeä ominaisuus - sikäli kuin oikien ymmärsin on parasta olla koskematta koko jutuun.

#### *Create panoramas fast*

Kyllä, silloin kun kuvat on kuvattu jalustalta oikeaoppisesti tämä on aivan oiva peli. Mutta jos kuvat on kuten tavallista kuvattu vähän sinnepäin käsivaralta on tämän jälkeen melkoinen urakka edessä.

*Customize your picture packages*

Hyvä että niitä voi customoida, mutta on tuo edelleen aika hankalaa.

*Place editable text on a path and in a shape* Tätä on toki odotettu jo kauan.

*Create alternate designs in a single image*

Mukava parannus graafikolle/piirtäjälle/manipuloijalle esittää helposti useita versioita sekoamatta kymmeniin layereihinsä

#### *Think big with huge document support*

Tämähän on melko välttämätön uudistus kun on tullut nuo isot printterit. Entinen PS ymmärsi vain 30 000 pixseliä pitkiä/leveitä kuvia - siis hyvällä 240 dpi resoluutiolla noin 3 metriä - useinhan nykyään tarvitaan tarkkoja koko seinän kokoisia 6 -10 metrisiä kuvia

Lisäksi on monia mainioita pikku uudistuksia joita Adobe ei erityisesti mainitse kuten vaikka:

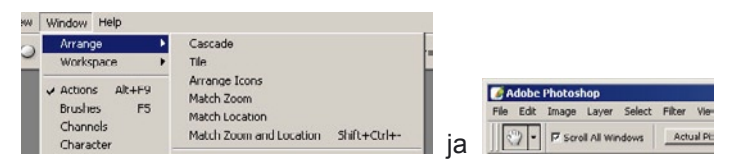

### ... ja joukko hyviä uusia ominaisuuksia jotka koskevat videoeditointia ja nettisivujen tuotantoa

*Create non-square pixel documents Choose from video document presets with automatic guides Easily export layers to files Enjoy a Web-focused interface Export to Macromedia® Flash™ (SWF) Output enhanced HTML Create and edit interactive elements easily with the new Web Content palette. Create dynamic content fast with variables and data sets Enjoy enhanced automation with conditional actions Easily export multiple files from selected states*

### ... Photoshop CS 8.0 Help on entistä kattavampi

Helpeissä kannattaa muutamakin tunti viettää - ja Help on aina vain napin painalluksen päässä.

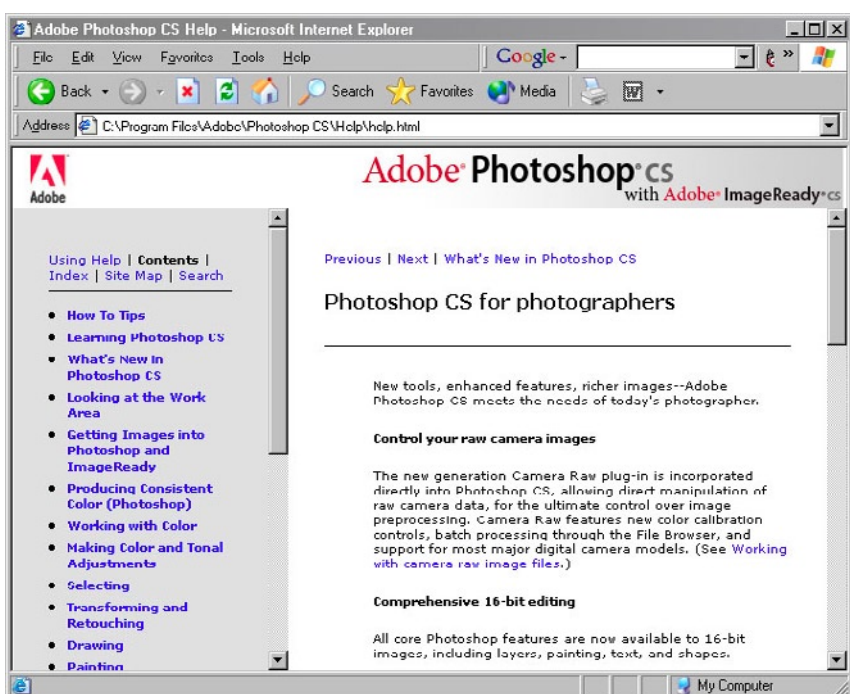

### ... ja mitä vielä puuttuu

Jotain on vialla Adobella. Liian suuri ja byrokraattinen firma? Monopoliaseman tuottamaa pöhöä? Väärät päättäjät Photoshop tiimin johdossa? Kilpailusäännöt ja monopolilait estävät laittamasta Photoshopiin siitä puuttuvia asioita? Raaka lyhytnäköinen bisnesajattelu, jossa puuttuvat ominaisuudet säästetään pöytälaatikossa seuraavaan versioon lisättäviksi?

 Photoshop on kyllä paras ja suorastaan ainoa kunnollinen kuvankäsittelyohjelma, mutta vertailkaapa joitain ominaisuuksia muutamaan "pikkufirman" tuotteeseen:

ThumbsPlus kuvaselain (ACDSee on toinen miltei identtinen tuote)

Miksi ei PS Browseria voi käyttä samalla tavoin erillisenä ja rinnalla kuin Thumbsia. Miksi ei Browserissa ole kunnollisia pinnakkaisen tekovalmiuksia niinkuin Thumbsissa. Vaikka PS:ssä on uusittu Broser ei ilman Thubsia tai vastaavaa voi elää. Tästä seuraa, että PS Browserin uudet hyvät ominaisuudet jäävät vajaakäytölle ja vastaavasti myös Thumbsin hyvät ominaisuudet

Silverfast skannausohjelma

Niin paljon paremmat ja ymmärrettävämmät säätimet ja infoikkunat. Terävöitys on sekin miltei jokaisessa kilpailijassa paljon paremmin ratkaistu.

PhotoRetuch Pro kuvankäsittelyohjelma

Missä on Photoshopin JPG -korjaus, väriprofiilien hallinta, työnkulkujen helppo automatisointi, CMYK kanavien yhtaikainen esikatselu ja monta muuta oivallusta

Macromedia Dreamweawer käyttöliitymän uudistus

Vanha kelluva ja uusi parempi reunavalikkoinen liittymä ovat käyttäjän valittavissa

80 -luvun Xerox, Aldus ja Micrografix tuotteet

Jo silloin osattiin ilmoittaa selection olemassaolosta ja maskiin unohtumisesta. Ja inforivillä oli luettavissa yhtaikaa kuvan koko, scarthin koko, väritila, mitat jne.

### ... ja mistä lisää tietoa

**www.leuku.fi** sivuston kuvankäsittelyn ohjeissa on tämä ja muutama muu moniste PDF -muodossa, linkkejä ja kalibrointiin sopivia tiedostoja sekä erillinen linkki PS ongelmista "A letter to Adobe".

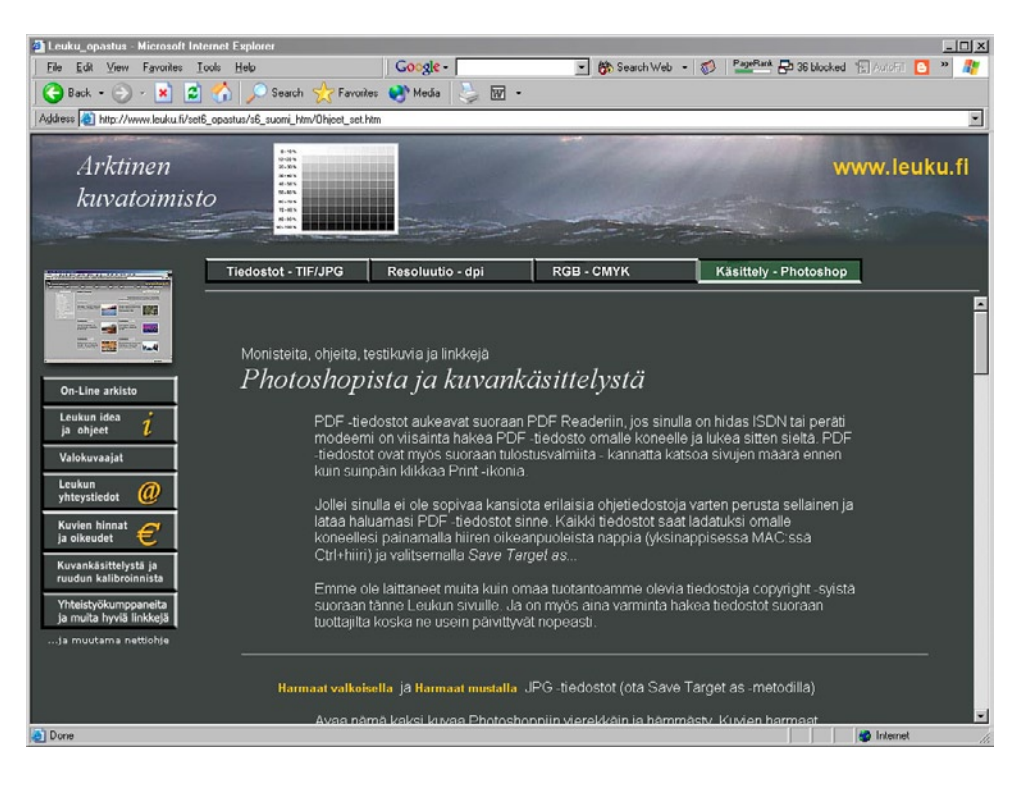